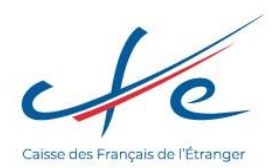

## **LANCEMENT DU SERVICE CARTE VITALE**

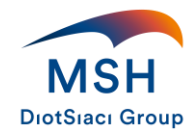

Comme nous vous l'avions annoncé dans un e-mail précédent, la CFE et MSH mettent à la disposition de leurs adhérents une carte Vitale pour tous les soins réalisés en France lors d'un séjour de moins de six mois.

Pour recevoir votre carte Vitale, plusieurs étapes sont nécessaires afin de procéder à la création de celle-ci et de pouvoir vous l'adresser le plus rapidement possible.

Vous avez reçu un e-mail vous invitant à vous connecter à l'espace personnel CFE afin de déposer des pièces (photo et pièce d'identité).

## **Comment se connecter à l'espace personnel CFE ?**

- 1. Aller sur la page [www.cfe.fr,](http://www.cfe.fr/) cliquer sur
- 2. Renseigner votre identifiant (il s'agit de votre numéro de Sécurité Sociale sur 13 caractères, soit les 13 premiers chiffres sauf la clef)
- 3. Renseigner votre mot de passe. Si vous ne vous rappelez plus du mot de passe, vous pouvez exécuter la procédure de « mot de passe oublié ». Vous recevrez un e-mail valable 24h pour réinitialiser votre mot de passe.

## **Comment déposer les pièces ?**

- 1. Cliquer sur le bouton bleu « Mes remboursements »
- 2. Aller sur la rubrique « mes services carte Vitale »

*Si votre adresse Carte Vitale est « CFE 160 Rue des Meuniers CS 70238 RUBELLES 77052 MELUN CEDEX »*

MODIFIER MON ADRESSE *Cliquez sur* 

*Et saisissez une adresse postale en France où vous recevrez votre Carte.*

*Puis revenez sur ce service deux jours plus tard.*

- 3. Cliquer sur « Déposer mes pièces en ligne »
- 4. Télécharger une photo d'identité
	- La photo numérique fournie doit avoir une taille maximum de 2 Mo, une définition comprise entre 212x271 et 5 100x7 020 pixels et être au format image (png, jpg).
- 5. Déposer une pièce d'identité

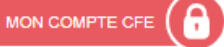

- La pièce d'identité sélectionnée doit être au format image (png, jpg, PDF), avoir une taille maximum de 2 Mo et le fichier PDF ne peut avoir qu'une page (recto seul pour la carte d'identité).
- 6. Suite à affichage d'une fenêtre de confirmation reprenant le détail des pièces déposées et les mentions légales, cocher la case « J'atteste sur l'honneur que ces informations sont exactes et sincères » et valider.

## **Et ensuite ?**

Votre carte Vitale est en cours de fabrication, vous pouvez suivre la progression de celle-ci dans l'espace personnel de la CFE.

Dès que la carte est éditée, elle sera envoyée automatiquement à l'adresse postale indiquée dans votre espace personnel CFE.